## **2020 산학협력 EXPO 대학, 기관 인포데스크 관리 기능 안내**

## https://join.uicexpo.org/

**공지사항, 보도자료, 축하인사, 이벤트, 인포데스크(Info Desk)**

**문의: 2020 산학협력 엑스포 사무국**

**070-4458-2889 070-4458-2890 010-4151-9060** **대학, 기관 게시판 기능 안내**

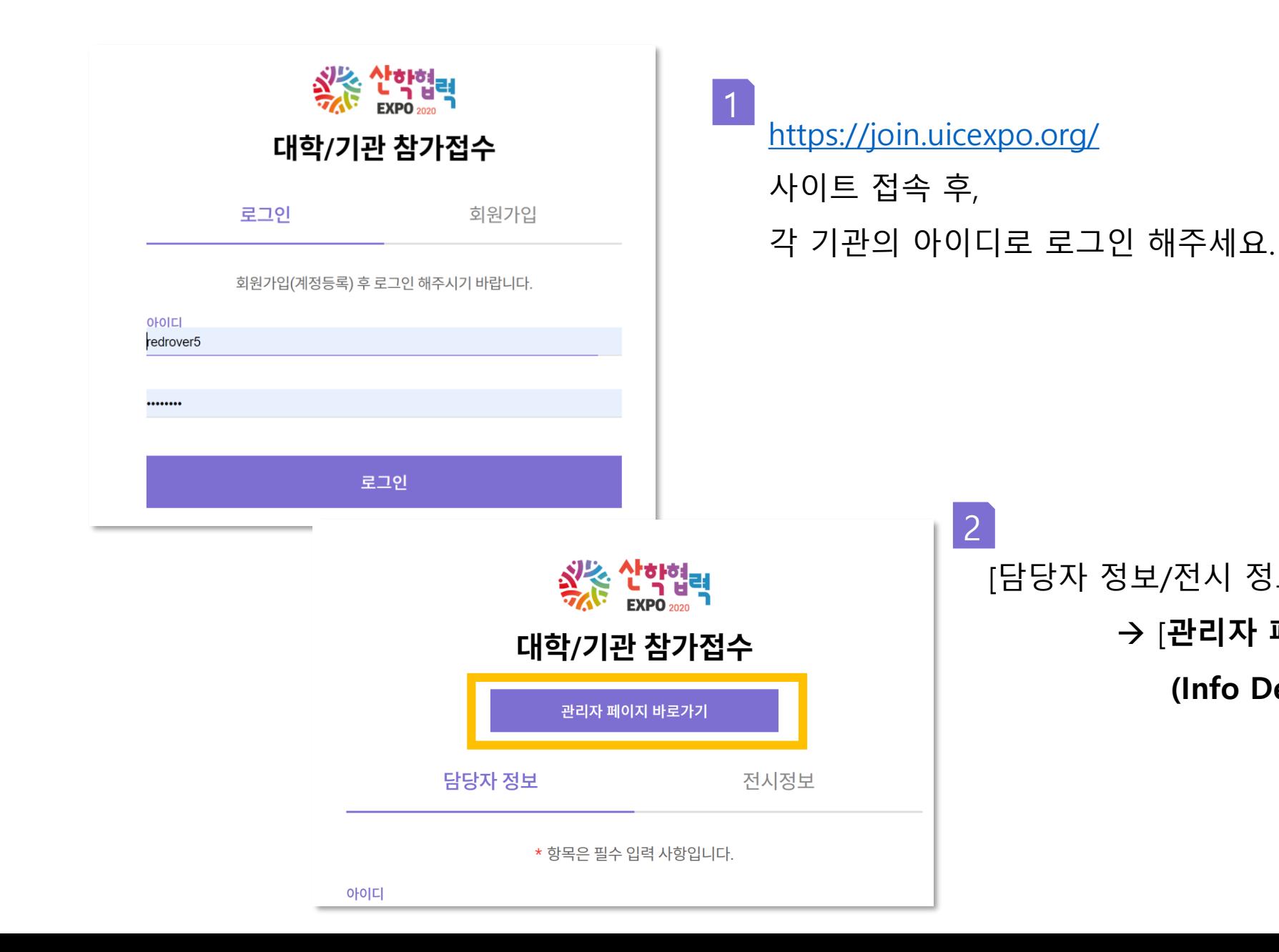

[담당자 정보/전시 정보] 위에 → [**관리자 페이지 바로가기**] 배너 생성 **(Info Desk / 공지사항 / 이벤트 게시판)**

2

## 3) **Info Desk** : **대학별 부스에 제공되는 게시판(공지/문의 글 게시 가능)**

1) **공지사항** : 메인 홈페이지(uicexpo.org) 공지사항에 같이 노출되도록 연동 **보도자료** : 메인 홈페이지(uicexpo.org) 보도자료에 같이 노출되도록 연동 **축하인사** : 메인 홈페이지(uicexpo.org) 보도자료에 같이 노출되도록 연동 2) **이벤트** : 메인 홈페이지(uicexpo.org) 하단 이벤트 배너에 노출되도록 연동

※ 정리

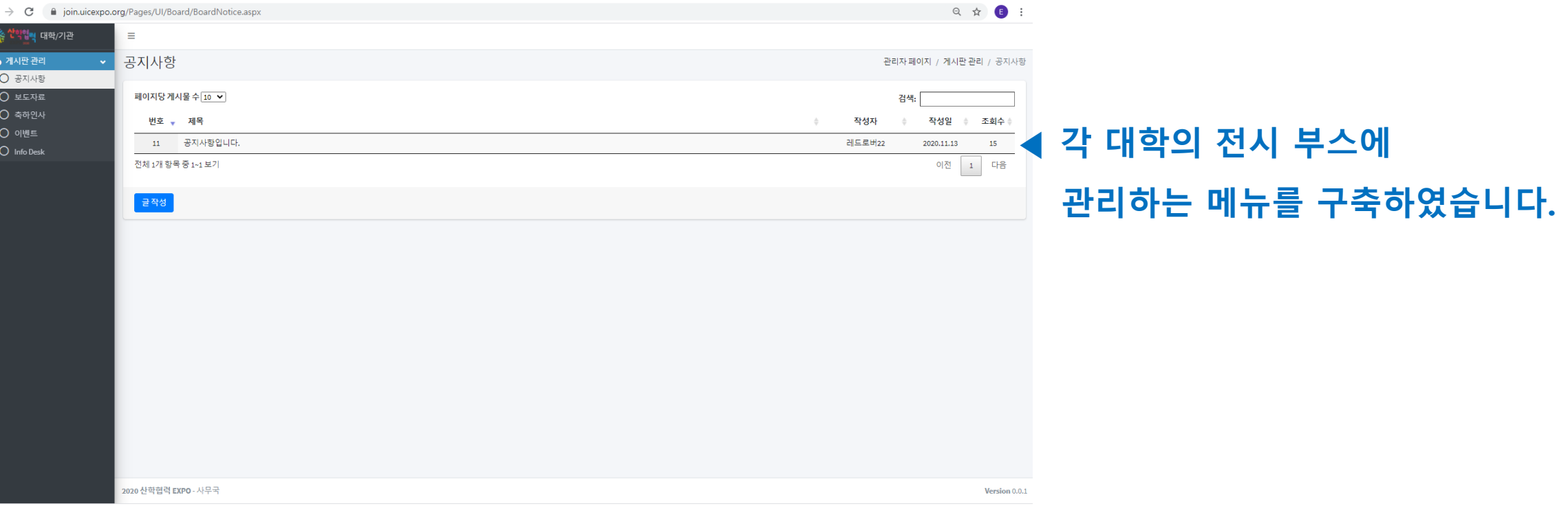

**대학, 기관 게시판 기능 안내**

### **대학, 기관 게시판 기능 안내 – 1) 공지사항 2) 보도자료 3) 축하인사**

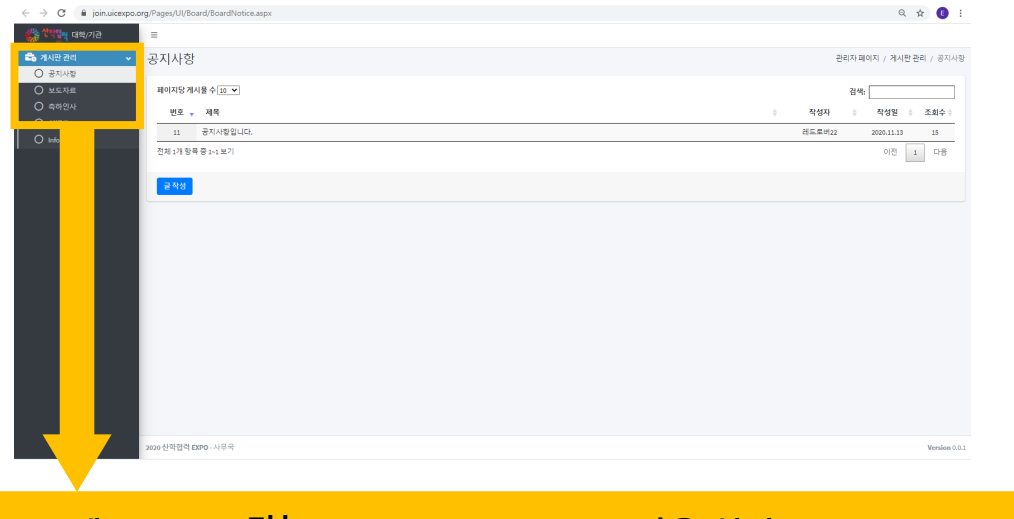

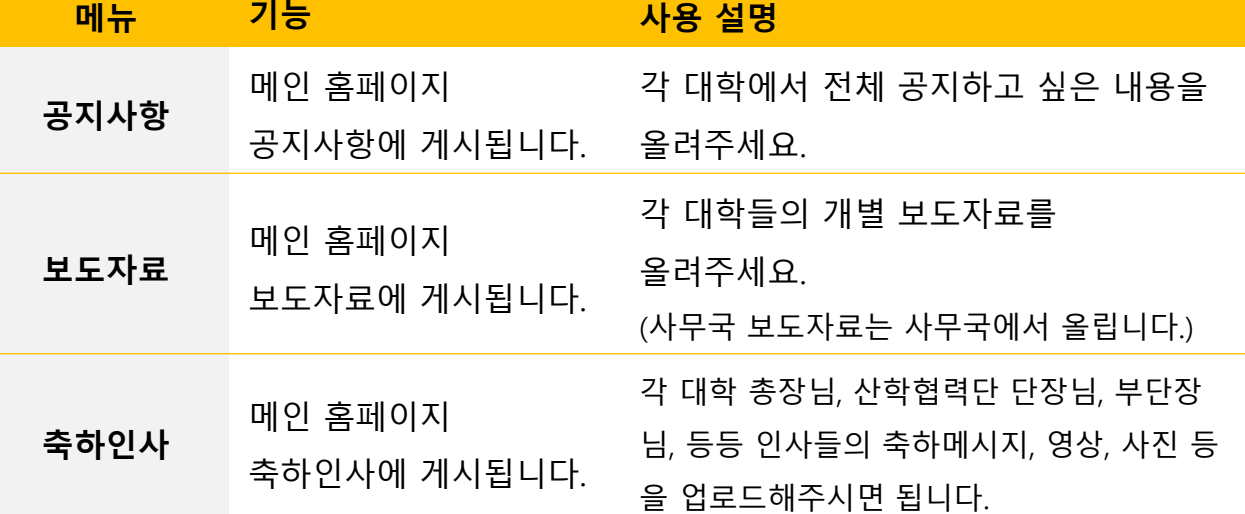

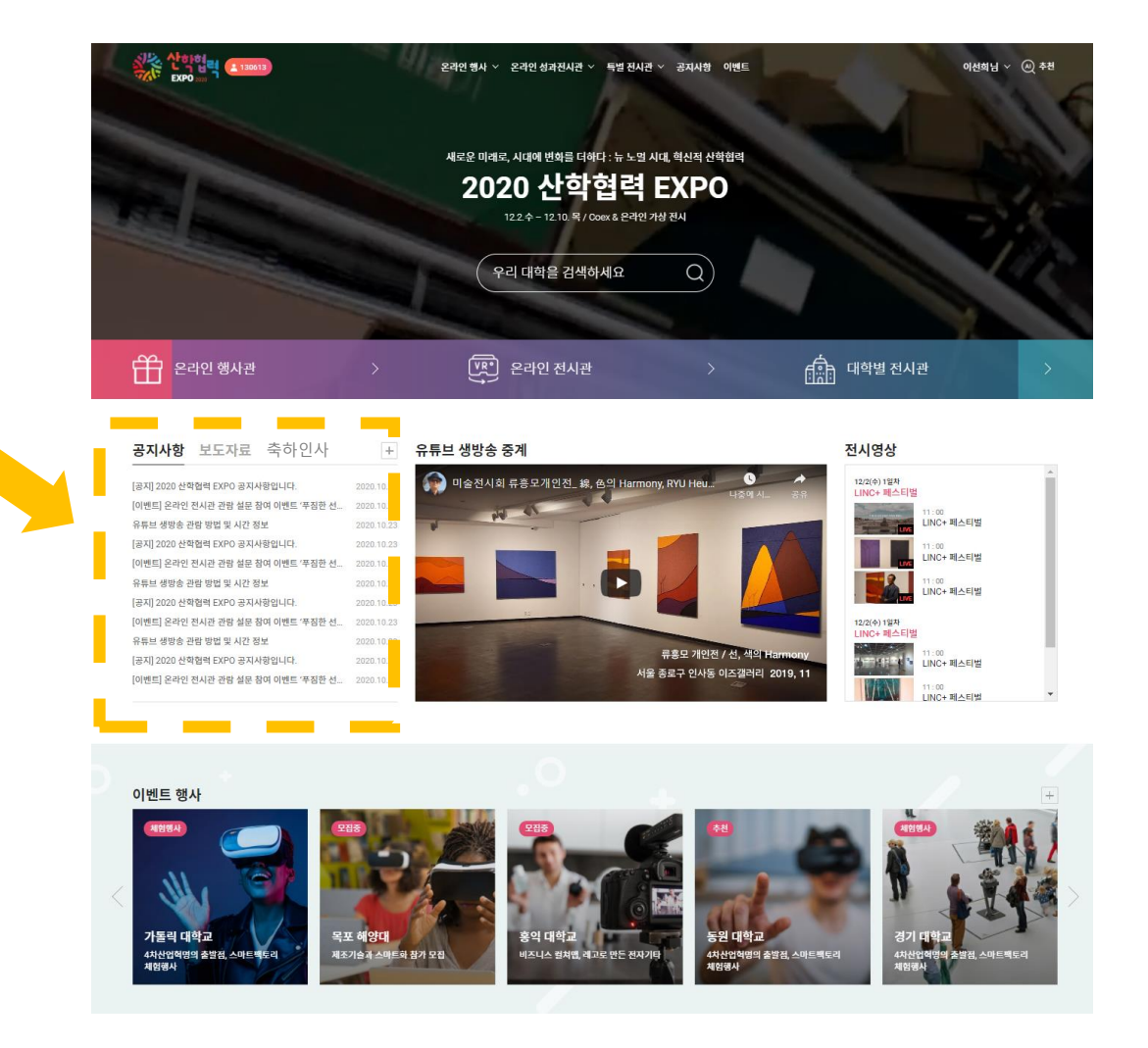

# **이벤트 항목을 등록해 주셔야 합니다. (必)**

**※ 이벤트 행사 썸네일 규격 안내 메인 페이지에 노출되는 관계로 썸네일 규격 [ 600\*600 ]으로**

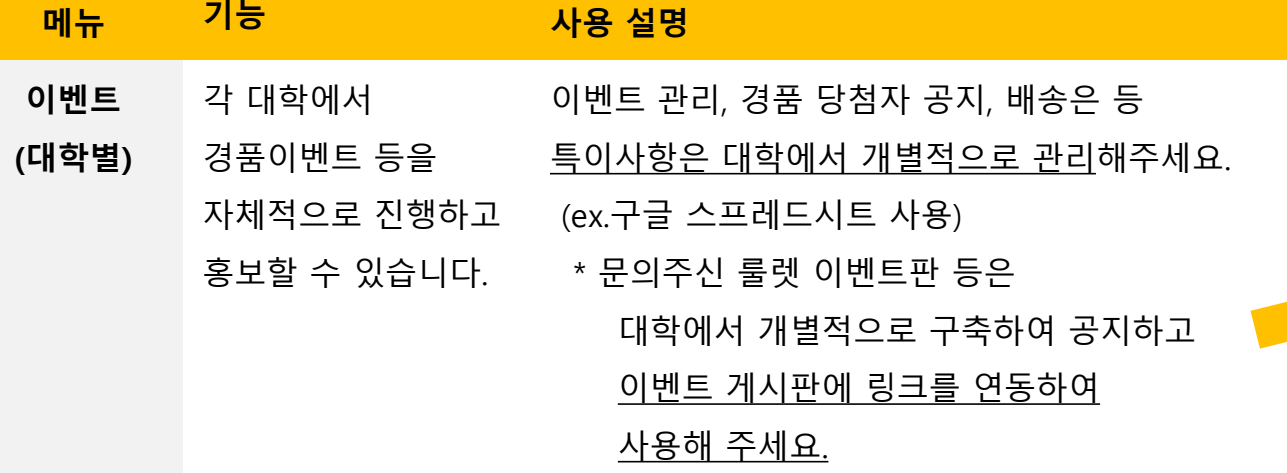

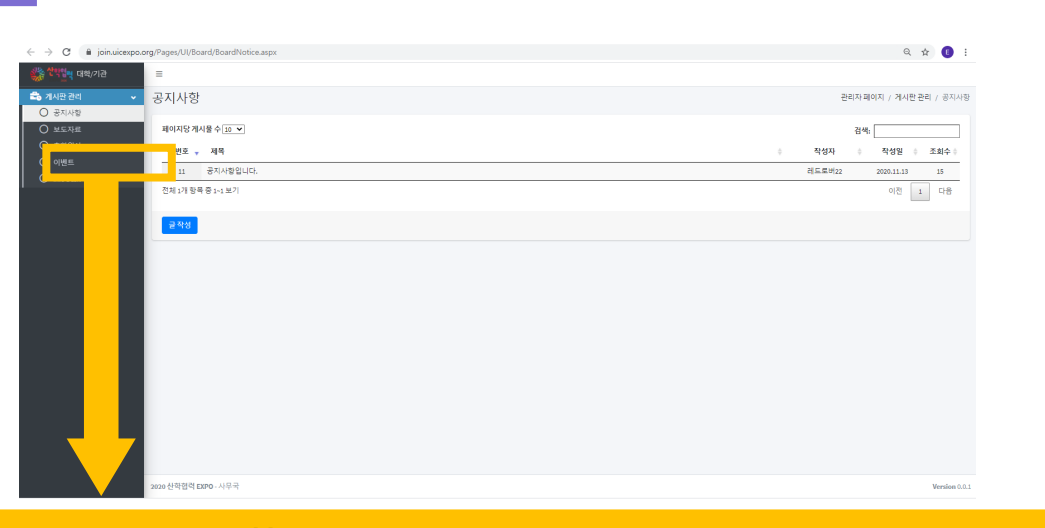

### **대학, 기관 게시판 기능 안내 – 2) 이벤트**

동영상 플레이가 이벤트 게시 글에 보이게 됩니다. 2. **URL 추가** 시, 이벤트로 가는 링크를 이벤트 게시 글에 노출하게 됩니다.

1. (각 대학 계정으로 등록한) **동영상 URL 추가** 시,

※ 안내데스크, 이벤트 게시판 공통기능

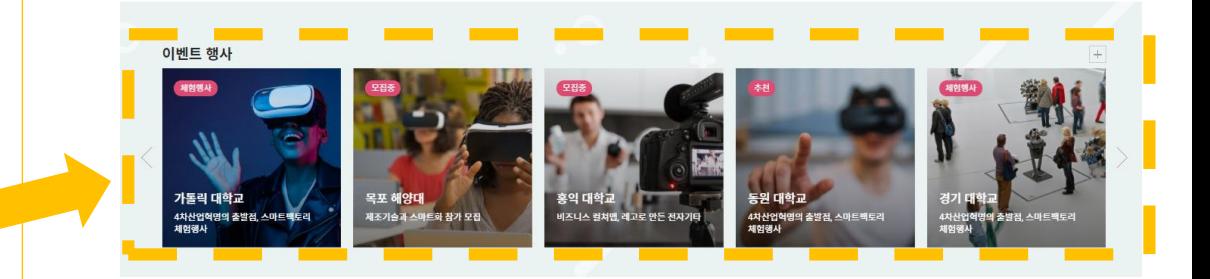

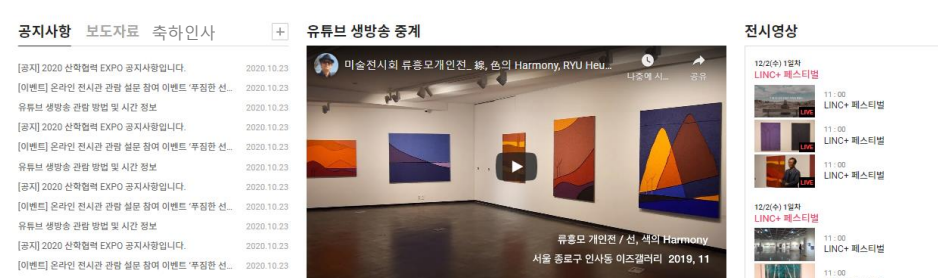

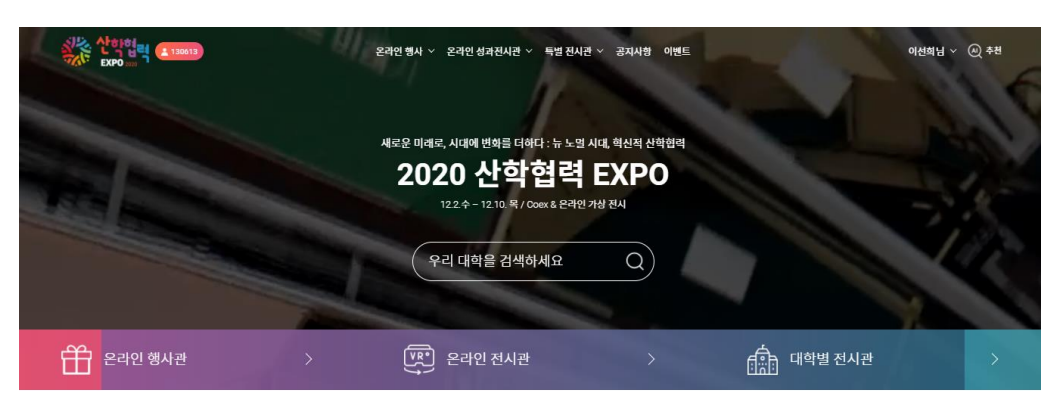

### **대학, 기관 게시판 기능 안내 – 3) Info Desk**

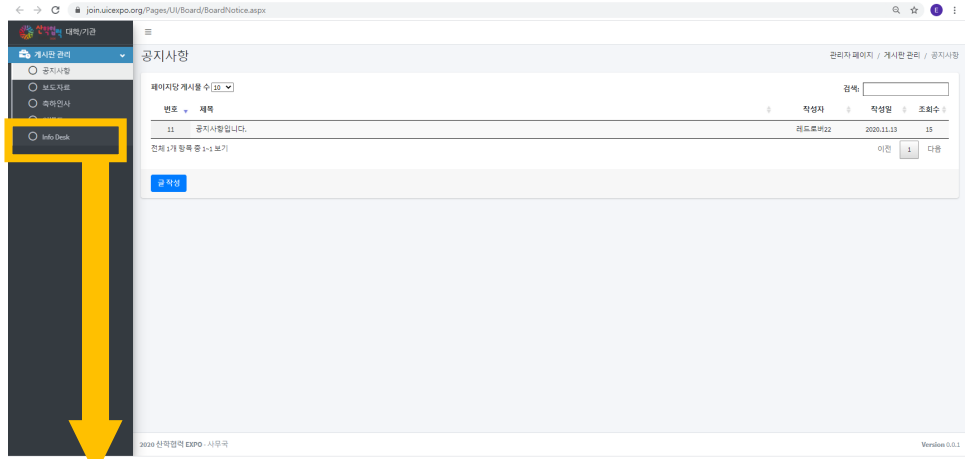

#### ※ 정리

1) **공지사항** : 메인 홈페이지(uicexpo.org) 공지사항에 같이 노출되도록 연동

**보도자료** : 메인 홈페이지(uicexpo.org) 보도자료에 같이 노출되도록 연동

**축하인사** : 메인 홈페이지(uicexpo.org) 보도자료에 같이 노출되도록 연동

2) **이벤트** : 메인 홈페이지(uicexpo.org) 하단 이벤트 배너에 노출되도록 연동

3) **Info Desk** : **대학별 부스에 제공되는 게시판(공지/문의 글 게시 가능)**

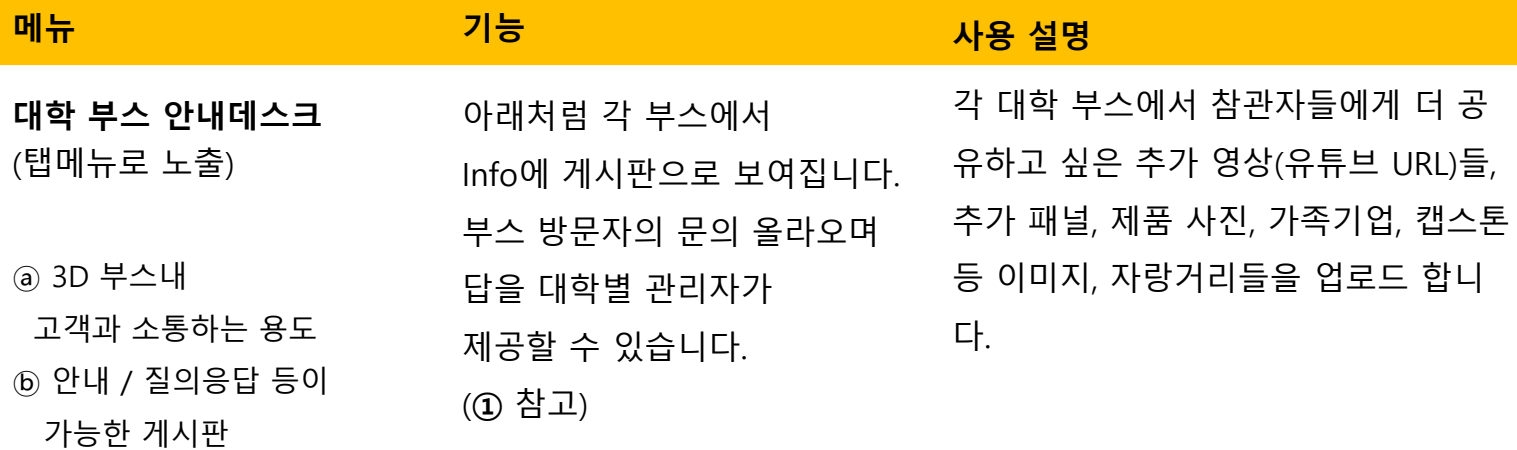

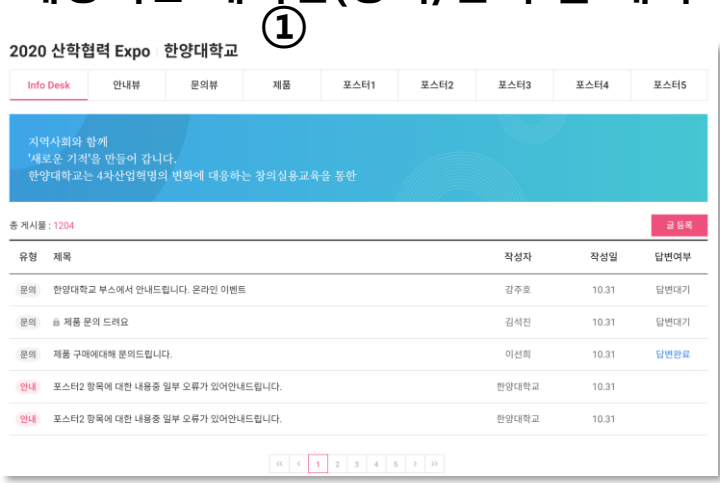

※ 안내데스크, 이벤트 게시판 공통기능

1. (각 대학 계정으로 등록한) **동영상 URL 추가** 시,

동영상 플레이가 이벤트 게시 글에 보이게 됩니다.

2. **URL 추가** 시, 이벤트로 가는 링크를 이벤트

게시 글에 노출하게 됩니다.